# **BIS Help Guides**

# Making use of multiple screens to see what's coming next

Learn how to make use of multiple screens to see what's coming next.

Written By: Aaron

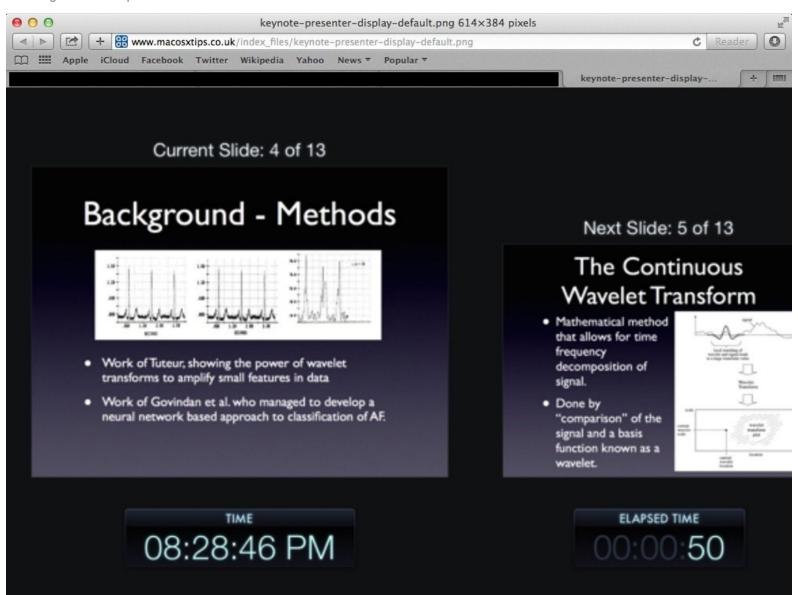

## **INTRODUCTION**

Learn how to make use of multiple screens to see what's coming next.

### Step 1 — Presenter Display

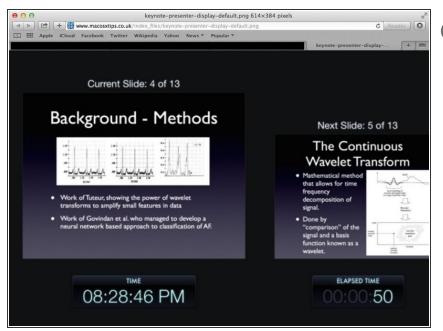

This screen shows the current slide, the next slide, the current time and the amount of time elapsed. It also shows presenter notes.

#### **Step 2 — Changing The Setup Of Presenter Display**

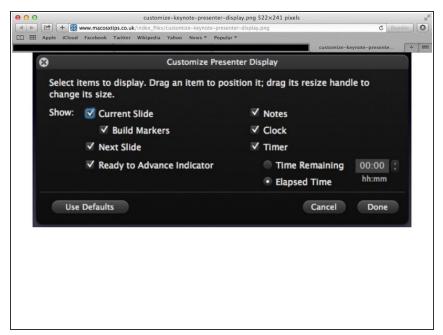

i You can change the setup of the presenter display with these options